## **WELCOME TO KASA**

Let's get started with your new Smart Bulb.

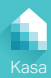

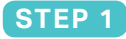

### **DOWNLOAD KASA**

Get the **Kasa Smart** app from the Apple App Store or Google Play.

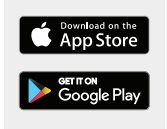

# **STEP 2**

### **ADD TO KASA**

Tap the  $\left(\oplus\right)$  button in the Kasa app and select **Smart Bulb**.

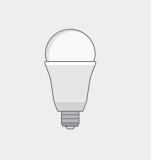

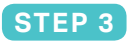

### **INSTALL & POWER UP**

Simply follow the instructions in the Kasa app to complete your Smart Bulb setup.

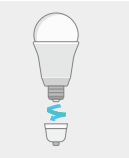

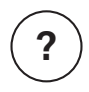

# **Need some help?**

#### **Visit www.tp-link.com/support**

for User Guides, FAQs, Warranty & more

• Do not attempt to disassemble, repair, or modify the device.

• Do not use the device where wireless devices are not allowed.

• Keep the device away from water, fire, humidity or hot environments.

• Only use the control provided with or specified by these instructions to control this device.

Please read and follow the above safety information when operating the device. We cannot guarantee that no accidents or damage will occur due to improper use of the device. Please use this product with care and operate at your own risk.

TP-Link hereby declares that the device is in compliance with the essential requirements and other relevant provisions of directives 2014/53/EU, 2009/125/EC and 2011/65/EU. The original EU declaration of conformity may be found at http://www.tp-link.com/en/ce.

FAL. ♦

7106508036 REV1.0.0 © 2018 TP-Link